# Using Credit Statuses

Last Modified on 03/01/2024 7:42 am CST

Credit Statuses are a valuable tool which, when put into effect, can help manage special credit situations. It also provides the ability to monitor Credit Status Overrides with the Credit Override Log report.

### Setup

Credit Statuses are set up in *Hub / Setup / Credit Statuses.*

Click the **Add** button. Enter a *Credit Status* name and type in the *Warning Message*. The warning message will appear when doing any sales transactions (Blend Tickets, Delivery Tickets, Invoices, or Quick Tickets). Optionally, check the *Require Reason* checkbox. When checked, if a credit warning is bypassed, it is required to enter a reason that can later be reviewed on the Credit Override Log report. Another choice is the *COD* checkbox. When checked, Invoices must be paid immediately after saving for Customers set to this Credit Status. If no Payment is taken, the Invoice is automatically voided. Click the **Save** button.

Credit Status can be applied to Customers in*Accounting / File / Open / Customers / Credit* tab.

Drop down the *Credit Status* selection options and select the appropriate*Credit Status*for the Customer. Verify a Date is entered in the*Date Opened* selection, and click the **Save** button.

### Sales Transactions

When processing a Customer with a Credit Status, Agvance will give a warning message. To bypass the message click **OK** and a *Reason for Credit Status Override* window will appear. (This window will only appear if the Credit Status is set to require a reason for override).

Type in the *Reason* for the Credit Status override or select from the drop down box. Click**Apply**, and then click the **OK** button. The sales transaction can now be processed as it typically would.

# Reporting Tools

Credit Status Overrides can be monitored in *Accounting Reports / Accounts Receivable / Credit Reports*. The Credit Override Log records all Credit Overrides. This can be run by *Date Range* and sorted by *User* or *Customer*.

# **Credit Override Log**

**Transaction Transaction** 

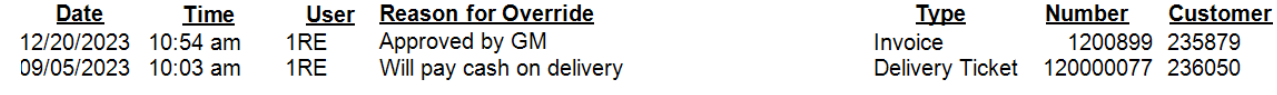